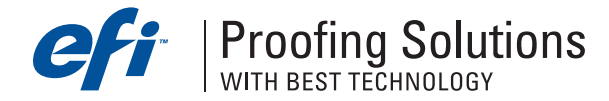

# Технический бюллетень

Июль 2004

- Пакет исправлений **1** для **EFI Designer/Photo Edition 4.0 (PC-**версии**)**
- Новые файлы для печати монтажа **PDF** или **PS** файлов в версии **5.0.1**
- Новый **TIFF\_Input.dll** доступен для **EFI Colorproof/Screenproof/PhotoXposure 5.0.1**
- Неверная печать дополнительных цветов в **Best Color Editor**

### Пакет исправлений **1** для **EFI Designer/Photo Edition 4.0 (PC-**версия**)**

Пакет исправлений 1 для EFI Designer/Photo Edition 4.0 (PC-версия) решает следующие проблемы:

- − печать через USB-порт на принтер Epson Stylus Photo 2100;
- цветовое отклонение при печати на принтере Epson Stylus Pro 7600.
- − ошибка при отображении PS-файлов на экране.
- Пакет исправлений можно скачать здесь:

• для EFI Designer Edition 4.0 http://www.bestcolor.com/download/fixes/EDE40\_Package1.zip

• для EFI Photo Edition 4.0 http://www.bestcolor.com/download/fixes/EPE40\_Package1.zip

Извлеките файлы в корневой каталог EFI Designer/Photo Edition и замените существующие файлы.

### Новые файлы для печати монтажа **PDF** или **PS** файлов в версии **5.0.1**

Иногда при печати монтажа из композитных PDF или PS-файлов изображения не печатаются. Для устранения этой проблемы необходимо провести установку новых файлов и нового интерфейса. Ниже приведены ссылки для загрузки необходимых файлов. Пожалуйста, скачайте и инсталлируйте файлы для своей версии программно-растрового процессора

http://www.bestcolor.com/download/fixes/nestingfix\_bcp\_m.zip

http://www.bestcolor.com/download/fixes/nestingfix\_bcp\_xl.zip

http://www.bestcolor.com/download/fixes/nestingfix\_bcp\_xxl.zip

http://www.bestcolor.com/download/fixes/nestingfix\_bpxp\_m.zip

http://www.bestcolor.com/download/fixes/nestingfix\_bpxp\_xl.zip

http://www.bestcolor.com/download/fixes/nestingfix\_bpxp\_xxl.zip

http://www.bestcolor.com/download/fixes/nestingfix\_bsp.zip

### http://www.bestcolor.com/download/fixes/nestingfix\_bsp4up.zip

Извлеките файлы из архива в корневой каталог Best. После этого необходимо редактировать конфигурационный файл (т.е. Best\_ColorProof\_xxx.ini, Best\_ScreenProof.ini or Best\_PhotoXposure\_xxx.ini), который находится в папке Windows. Для этого проделайте следующее:

- 1. Выйдете из программы.
- 2. Откройте конфигурационный файл в текстовом редакторе.
- 3. Добавьте под заголовком [EXEC] следующую строку,
	- **[EXEC]**

CalcPageCount=C:\Program Files\Best\Best\_Colorproof\_xxx\CPSIPreview\bsinkw.exe

Если корневой каталог программы Best находится в другом месте, измените путь

## Новый **TIFF\_Input.dll** доступен для **EFI ColorProof/ScreenProof/PhotoXposure 5.0.1**

При печати 16-битовых TIFF-файлов цвет воспроизводится неправильный. Для устранения дефекта необходимо установить новый файл Tiff\_input.dll. Новый файл можно скачать здесь:

• для EFI ColorProof/PhotoXposure 5.0.1 http://www.bestcolor.com/download/fixes/Tiff\_input\_BCP\_ BPXP.zip.

• для EFI ScreenProof 5.0.1 http://www.bestcolor.com/download/fixes/Tiff\_input\_BSP.zip.

Для того чтобы инсталлировать, следуйте обычной процедуре. Сначала выйдете из программы и создайте резервную копию старого файла. Затем проведите замену файлов.

#### Неверная печать дополнительных цветов в **Best Color Editor**

Если в Best Color Editor определены два дополнительных цвета в CMYK и Lab-координатах и цвет, определенный в CMYK-координатах, находится выше в BCT-файле, то цвет, определенный в Labкоординатах, печатается некорректно. Проблему можно исправить, загрузив новый файл ColorCtrl.dll в программу EFI ColorProof/ScreenProof/PhotoXposure. Новый файл можно скачать здесь

http://www.bestcolor.com/download/fixes/colorctrl.zip. Для установки файла, следуйте обычной процедуре. Сначала выйдете из программы и создайте резервную копию старого файла. Затем проведите замену файлов.

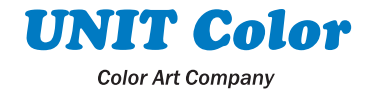